## **Instruction on passing KYC procedure for the participant of the Cryptaur project**

## **Passing the procedure through Cryptaur Ether Wallet**

1. Log it to your Cryptaur investor account at [http://wallet.cryptaur.com,](http://wallet.cryptaur.com/) specifying your e-mail and password.

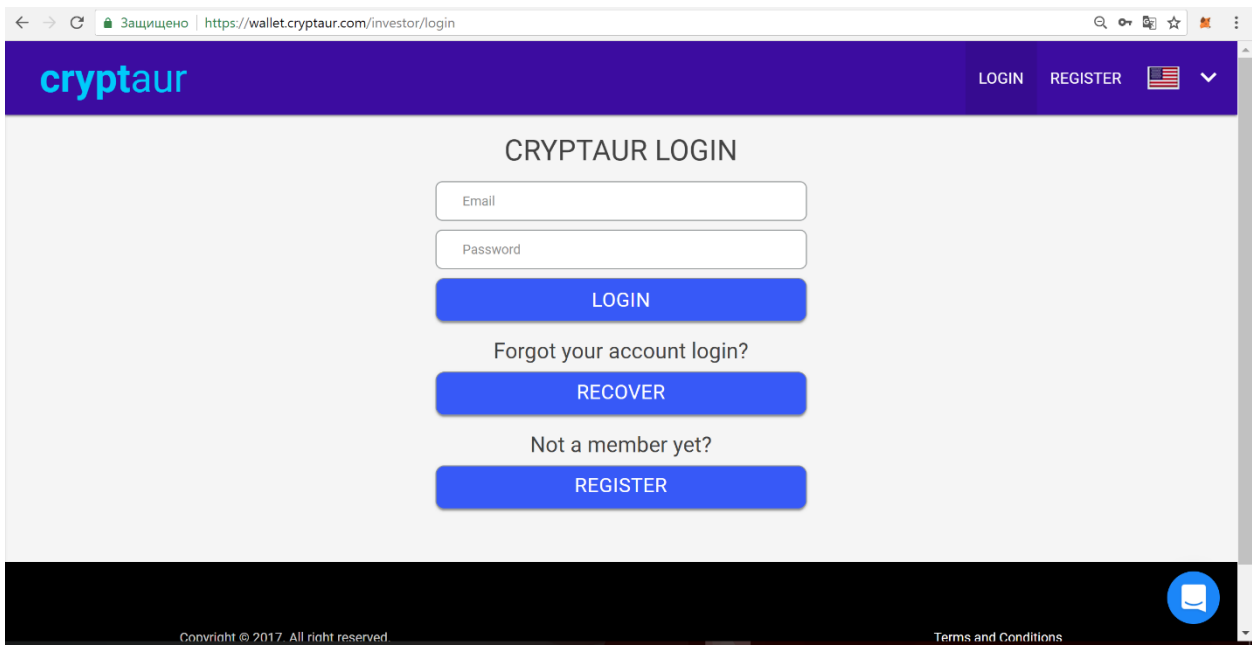

2. Agree with passing the KYC procedure in your account.

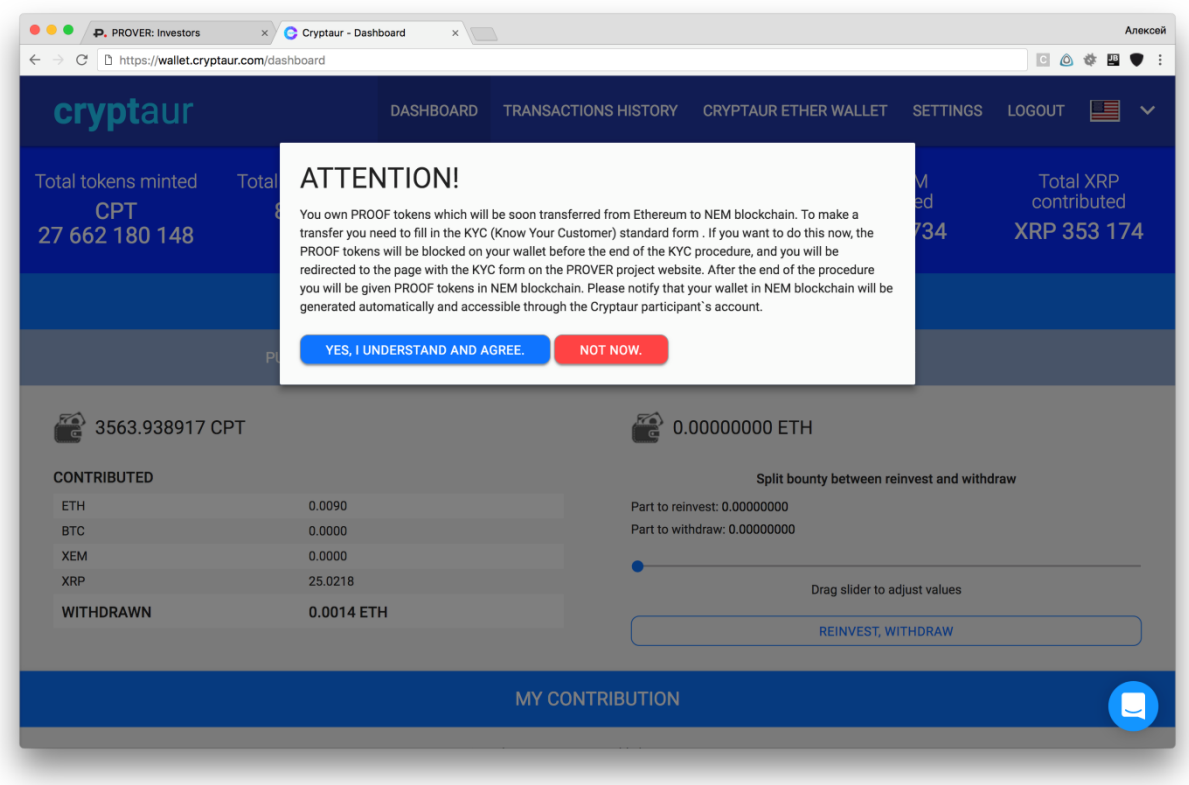

3. If you own less than 500 000 PROOF, verification will be automatic.

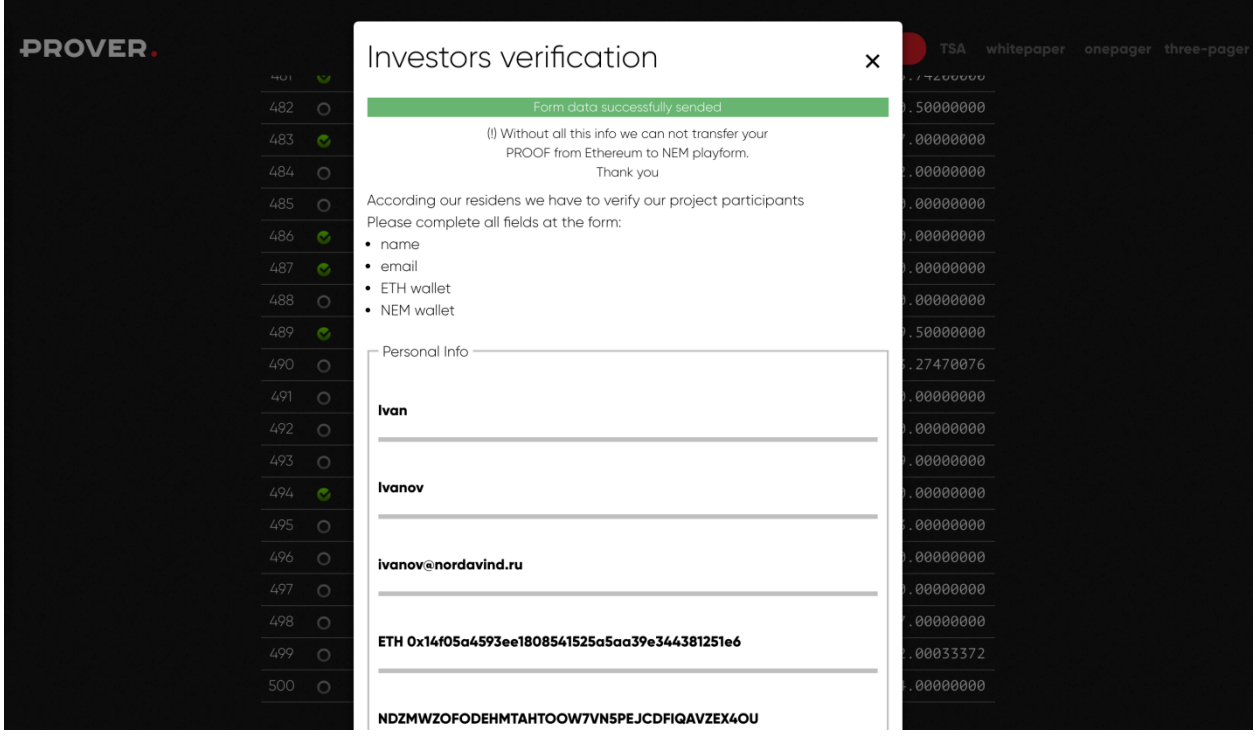

4. If you own 500 000 PROOF you will be redirected to the verification page. Then upload the following documents:

- Passport (passport or other identity document with a holder's photo);
- Bill (a document confirming the permanent registration address, a national passport with a stamp confirming the current living address or one of the documents issued not earlier than 6 months before the uploading date: utility bill, local authority tax account, bank statement);
- Bank documents (reference letter confirming that the participant is the bank`s client).

The documents must be submitted in their original form or in a certified true copy form.

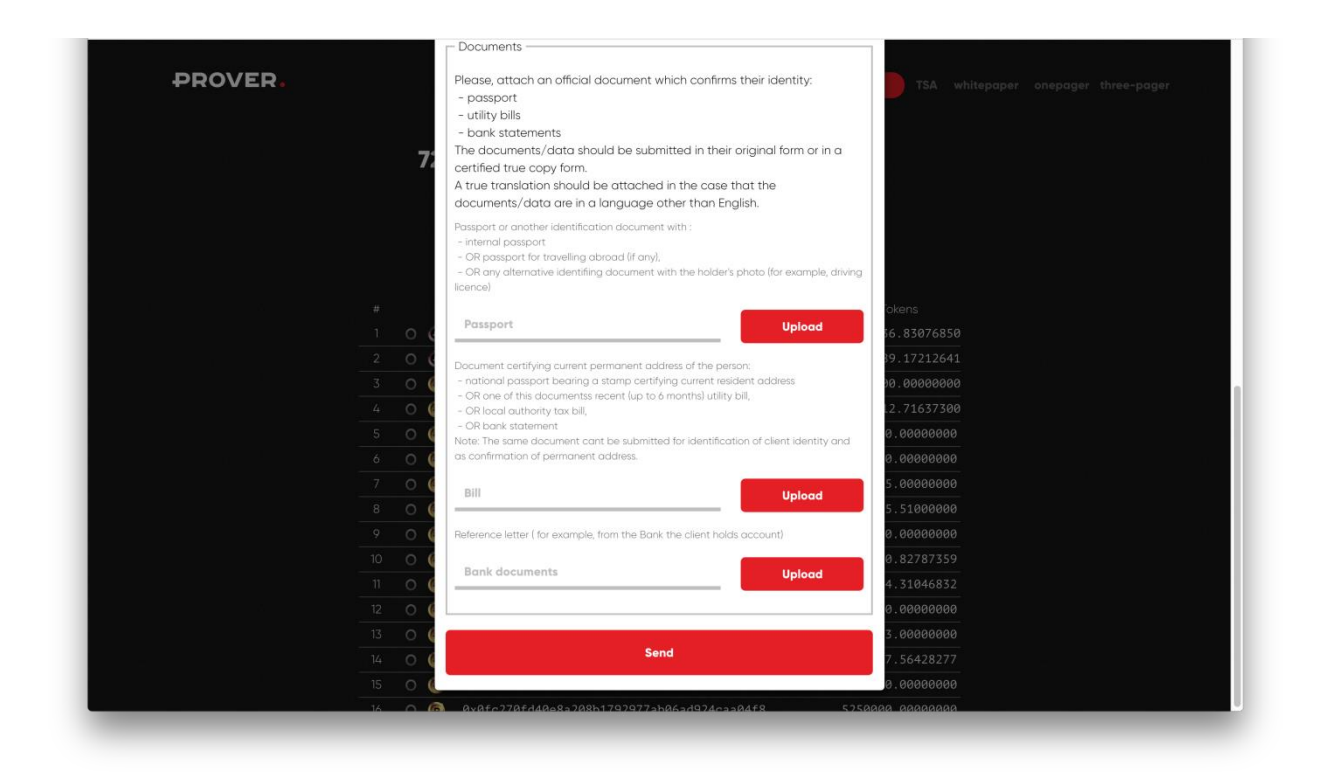

- 5. Press Send.
- 6. Wait for the confirmation of the procedure, notification will be sent to the specified e-mail
- 7. You can find the procedure status on [prover.io.](https://prover.io/investors.php)

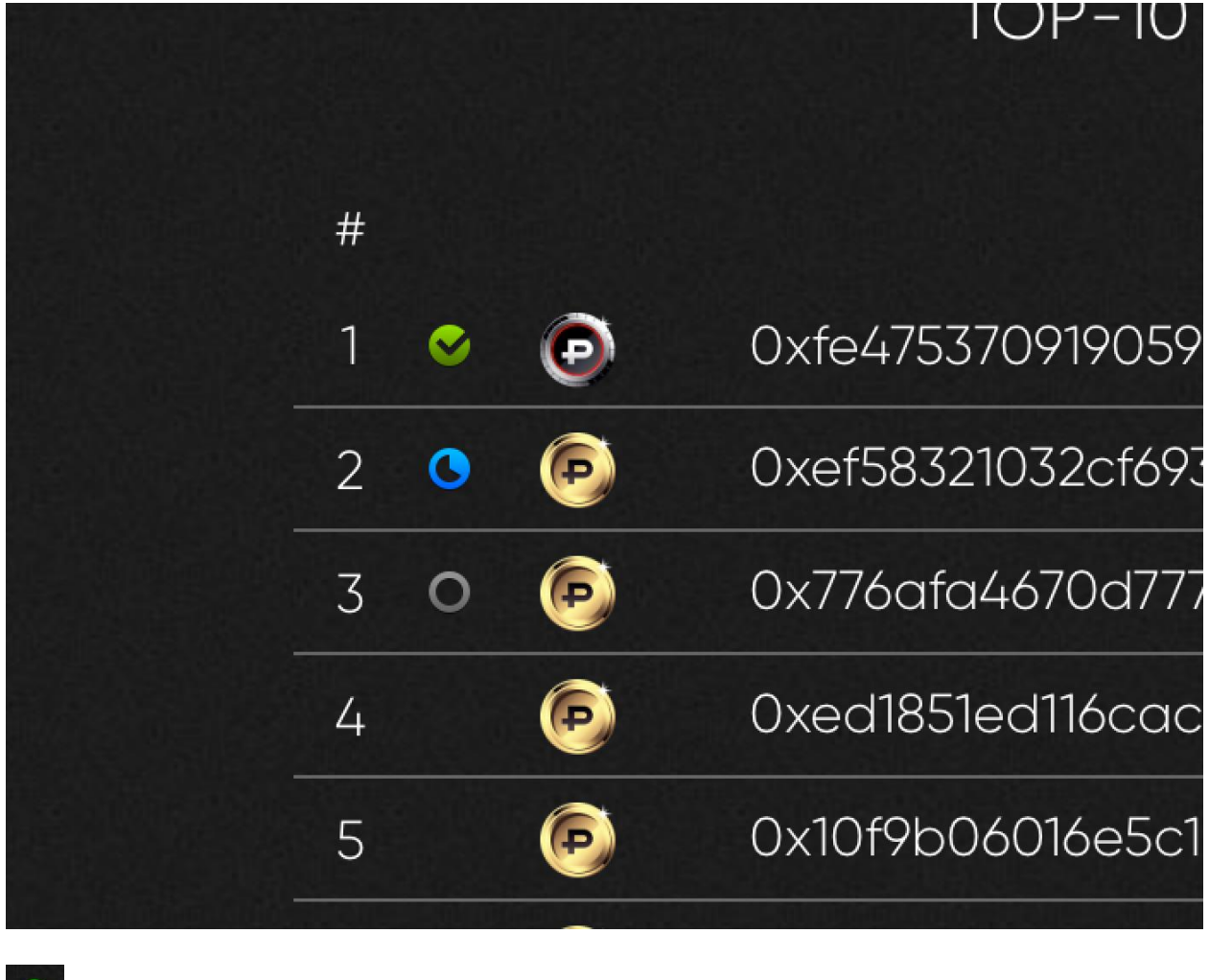

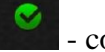

- confirmed

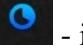

- in process

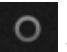

- not passed

8. After the passing of KYC procedure is confirmed, PROOF tokens will be credited to your Cryptaur Wallet.

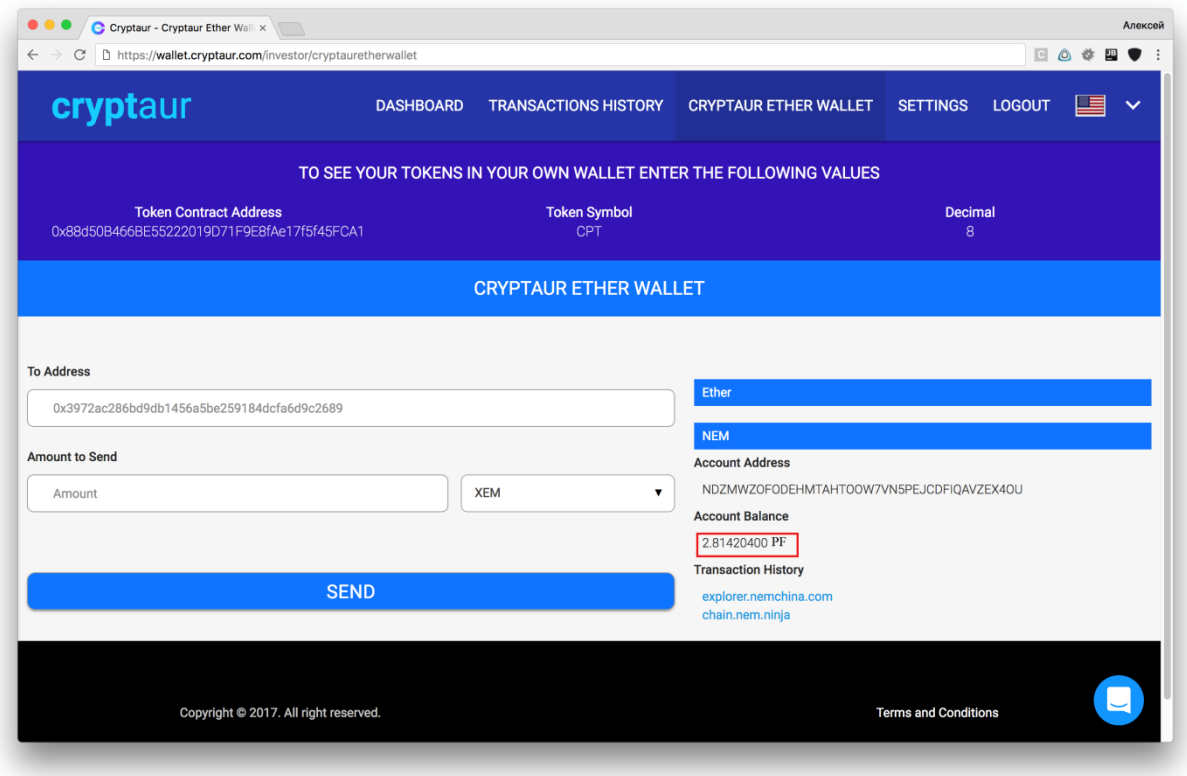

Note: if you have passed the KYC procedure without uploading the documents, no more than 499,999 PROOF will be credited to your NEM account. For more PROOF crediting, upload the documents.